# ProCyte One\* 血液分析儀

操作手冊

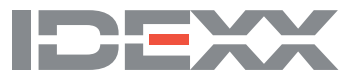

#### **專利權聲明**

本文件的資訊可能隨時變更,恕不另行通知。如未另行註明,範例所用之公司、名稱及資料均為虛構。若沒有得到 IDEXX Laboratories 的書面許可,不得因任何目的,以任何形式、任何手段 (包括電子、機械或其他方式) 複製或傳輸本文件的任何部分。IDEXX Laboratories 對本文件或本文件所載標的,可能擁有專利權或申請中之專利權、商標、版權或其他智慧財產權或工業財產權。除 非 IDEXX Laboratories 明確提供任何書面使用權協議,否則提供本文件並未授予這些財產權的授權。

© 2022 IDEXX Laboratories, Inc. 保留所有權利。• 06-0038777-02

\*ProCyte One、IDEXX SmartQC、IDEXX VetLab、IDEXX SmartService 及 ProCyte Dx 皆為 IDEXX Laboratories, Inc. 或其子公司在 美國和/或其他國家的商標或註冊商標。所有其他產品和公司名稱及標誌均為其各自持有人的商標。

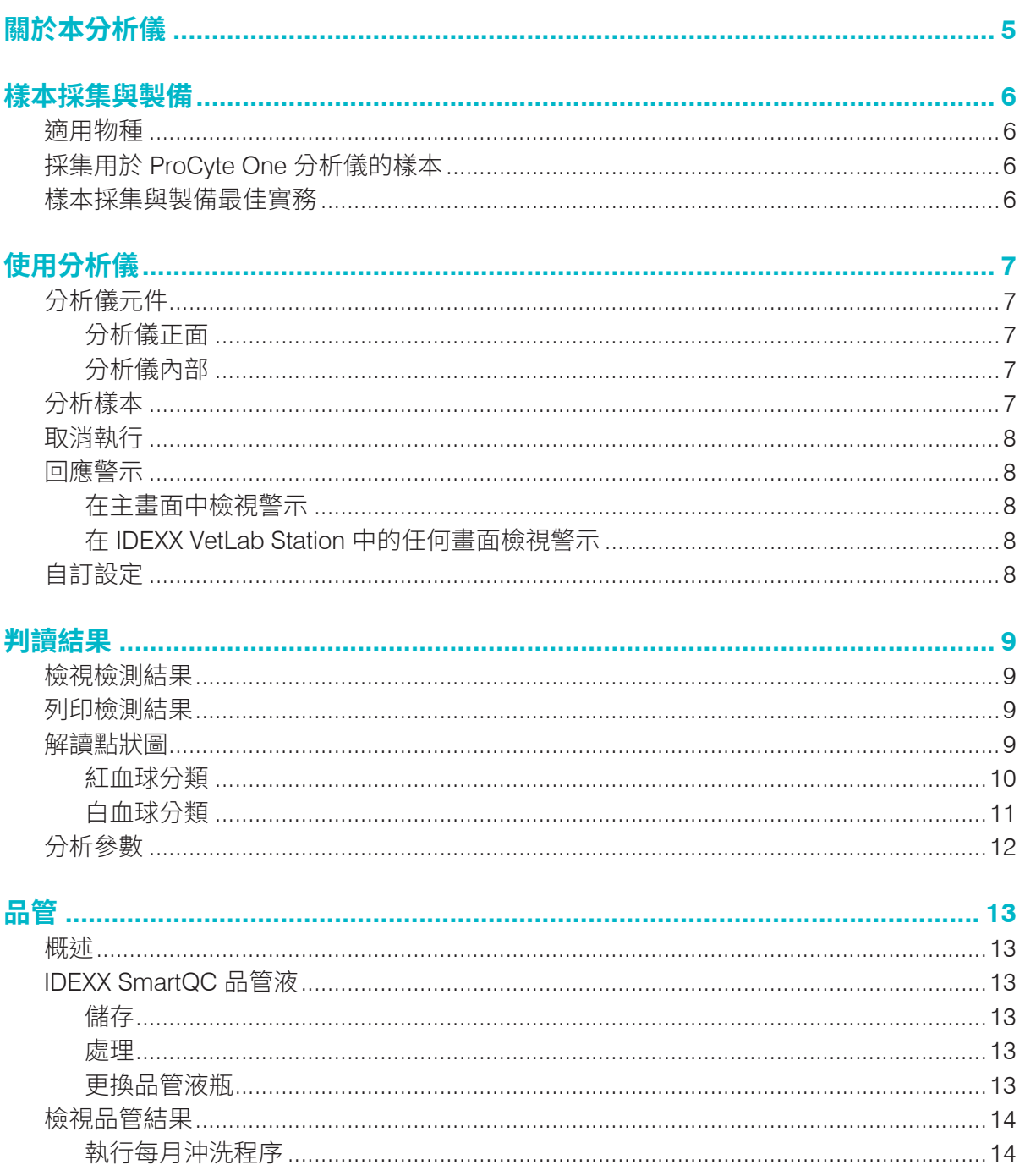

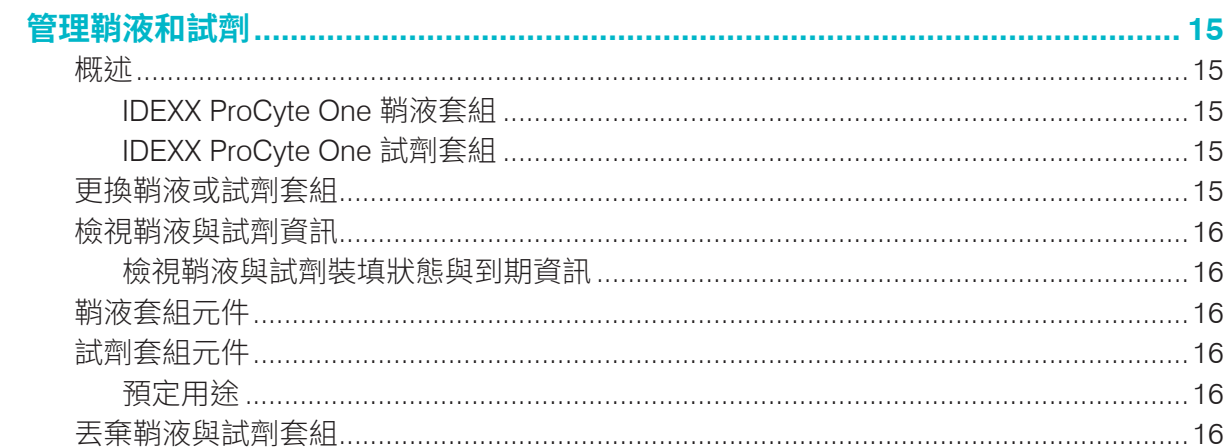

#### 保養

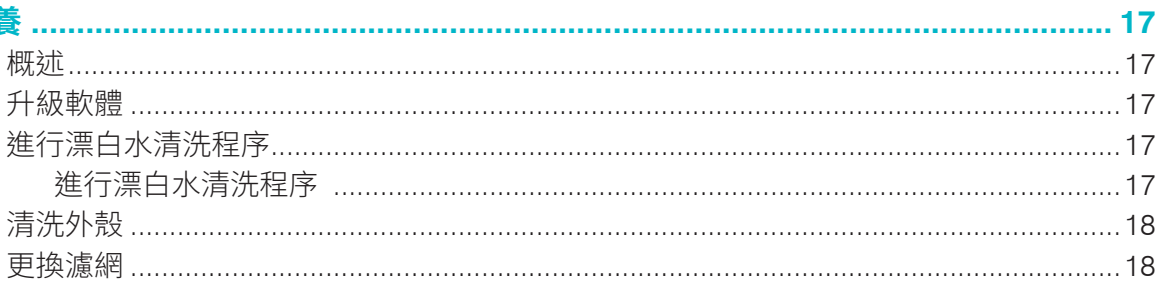

#### $H\to H$

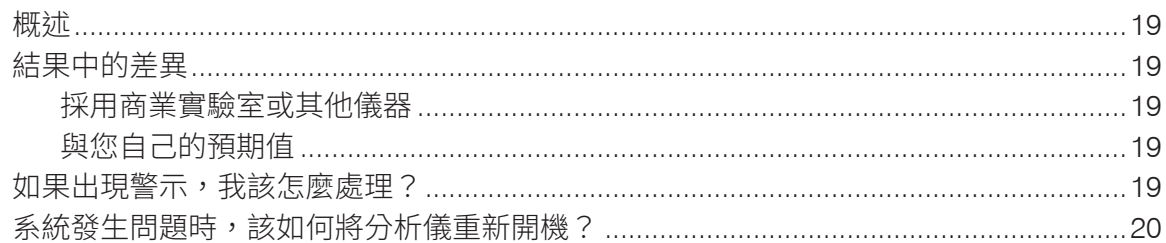

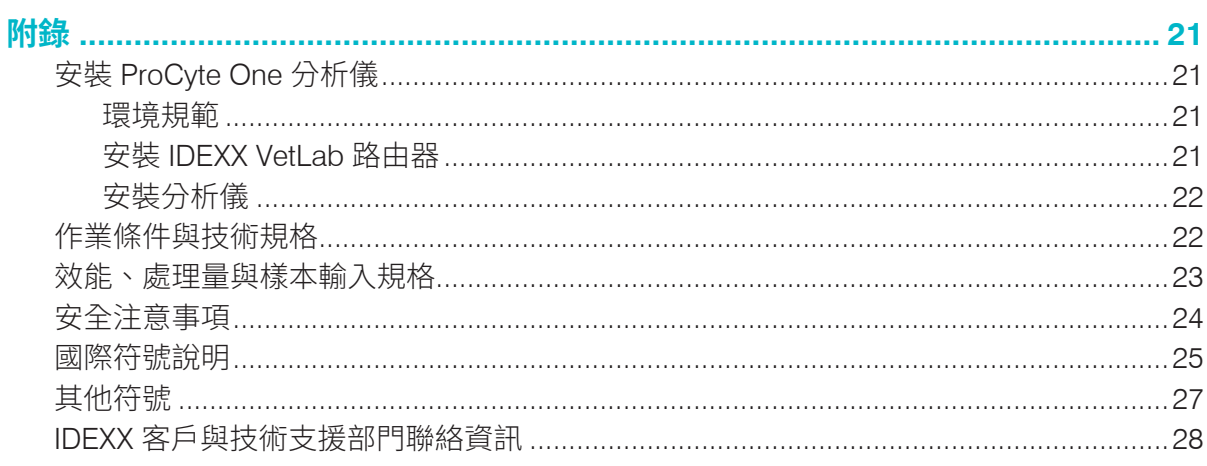

IDEXX ProCyte One\* 血液分析儀是一款自動的血液分析儀,用於動物血液,能評估 24 種參數並 提供結果,分析每一份血樣的時間不超過 5 分鐘。ProCyte One 分析儀為獸醫專用儀器。

ProCyte One 分析儀運用參考實驗室技術分析血樣。分析儀會分別以雷射光束集中照射每一顆 細胞,並且量化四個獨立檢測器上的散射光。同時,分析儀會測量一顆細胞通過雷射光束所需 的時間。

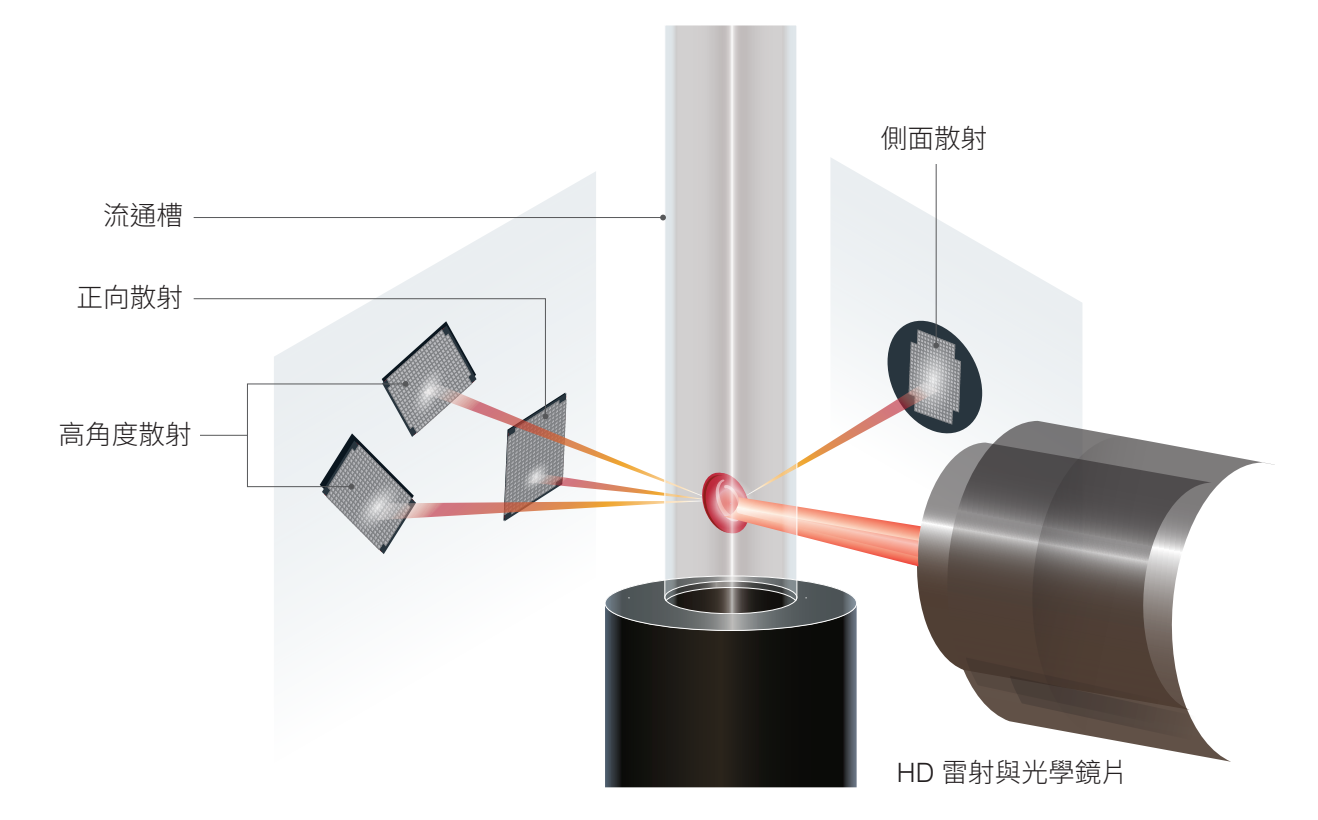

這樣的細胞通過時間稱為「飛行時間」,能提供有關細胞直徑的資料。我們可以拿手電筒來比 喻雷射。一顆高爾夫球通過光線前方的速度會比一顆籃球通過同一道光線的速度快。測量飛行 時間 (或稱細胞直徑) 時,會有四個檢測器測量細胞回彈的光線量,以剛才的比喻來說,光線量 就是球的數量。繼續剛才的比喻,高爾夫球球體上的凹洞設計會折射光線,但折射方式不同於 籃球接縫設計折射光線的方式。以這個比喻來說,高爾夫球就屬於不同於籃球的「細胞」。就 本質而言,分析儀上的四個檢測器所測量的特質,就和病理學家觀察血液抹片時會檢查的特質 一樣。這些特質包括大小、複雜程度、顆粒粗細,以及光吸收程度。分析儀可以運用這樣的資 訊分析紅血球,最重要的是能計算出絕對的網狀紅血球數。此外,分析儀能夠分析五種白血球 的完整差別,因此能夠提供所需資料,協助進行更完整的診斷。血紅素 (HGB) 利用分光光度測 定法導出。在紅血球溶解釋放血紅素後,儀器會分析樣本的吸光度,並且利用參考鞘液吸光度法依 據比爾—朗伯定律 (Beer-Lambert Law) 進行比較。

# 樣本採集與製備

# 適用物種

ProCyte One\* 血液分析儀能分析犬科動物、貓科動物和馬科動物。

# 採集用於 ProCyte One 分析儀的樣本

ProCyte One 分析儀與各種尺寸的 EDTA 採血管相容。由於所需樣本量因採血管類型而異,因 此務必依循採血管製造商的規範裝填合適的血液樣本,以確保:

- EDTA 與樣本比例正確。
- 採血管未裝填過量,以免出現血塊或血小板凝塊。
- 採血管未裝填不足,以免出現形態學變化,例如紅血球 (RBC) 縮小 (皺縮)。

#### **重要事項:**

- 使用 13 mm x 75 mm 的標準採血管時,至少要有 500 μL 的量,分析儀才能吸取樣本。
- 使用微量採血管時,至少要有 200 µL 的量,分析儀才能吸取樣本。

#### 樣本採集與製備注意事項

- **不可回收使用注射針筒和針頭**—鈍針頭可能會刺傷血管,導致破壞細胞、溶血以及活化血 小板,尤其容易發生在貓科動物。
- **選擇正確的血管和針頭尺寸**—使用血液量足夠,能夠適量裝填所選採血管或注射針筒的血 管。請根據物種選取適當的針頭尺寸。
- 抽血動作盡量放慢—如超出正常血流,可能會導致血管塌陷,不但會讓動物受苦,還會引 發溶血。
- **盡快混合樣本與 EDTA**—使用注射針筒和針頭時,請先將針頭從注射針筒拔出再注入血液。 拆下試管上的蓋子,在試管內填入適當的量。 **重要事項:**蓋回試管蓋,接著立刻輕輕倒轉 EDTA 樣本至少 10 次,使其充分混合。
- **樣本與 EDTA 的比例一定要適當**—在試管內裝填至適當高度,以利與 EDTA 充分混合。裝 填過量可能會導致出現血塊或血小板凝塊;裝填不足可能會導致形態學變化,例如紅血球 (RBC) 縮小 (皺縮)。請參考製造商提供的藥品仿單,瞭解滴當的裝填量。
- **毒快分析樣本**—為得到最好的結果,建議您在 4 小時內完成樣本的製備與檢測。即使是在 冷藏狀態下,經過 4 小時後,血液樣本的活性也會降低。如使用冷藏樣本,冷藏後應回溫 15 分鐘。
- **丟棄嚴重溶血的樣本**—如果溶血原因是樣本採集不當,請丟棄樣本再重新抽血。如仍然發 生溶血現象,可能是疾病所致。
- **丟棄出現血塊的樣本並重新抽血**—如出現血塊,分析出來的結果一律不具效力。

# 使用分析儀

分析儀元件

分析儀正面

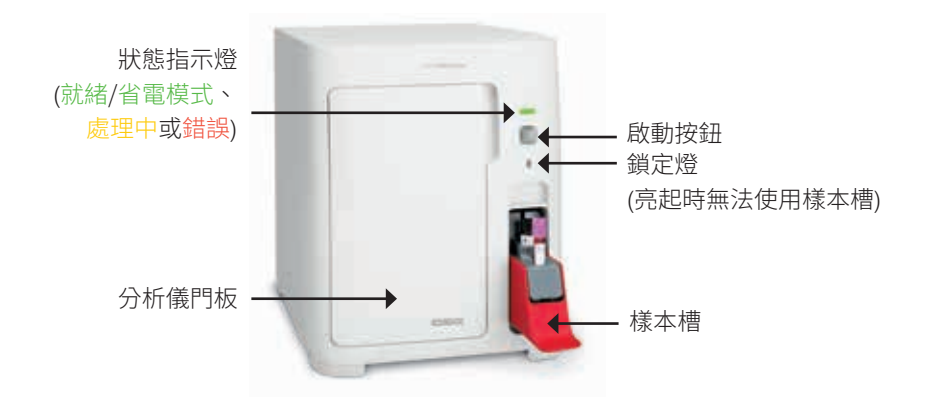

分析儀內部

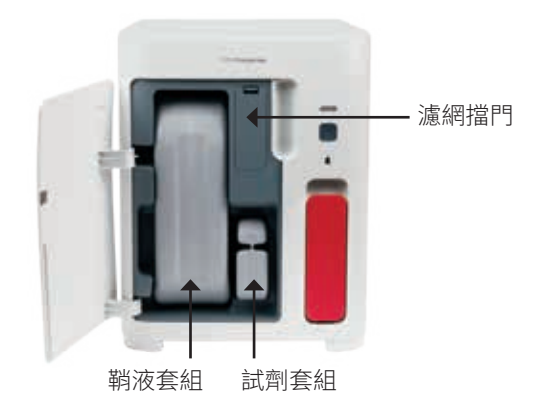

# 分析樣本

- 1. 在 IDEXX VetLab\* Station 上開始分析樣本 (如需更多資訊,請參閱《*IDEXX VetLab Station*  操作手冊》)。
- 2. 在「選取儀器」畫面上確定動物資訊後,請選取 **ProCyte One** 圖示,然後點選**執行**。
- 3. 倒轉樣本試管 10 次,充分混合樣本與抗凝劑。為力求結果準確 無誤,**倒轉後請立刻**將試管放入樣本槽正面的插槽內、關上樣本 槽,然後按下分析儀正面的**啟動**按鈕。

**重要事項:**使用微量採血管時,一定要先取下蓋子才能將採血管 放入樣本槽中。

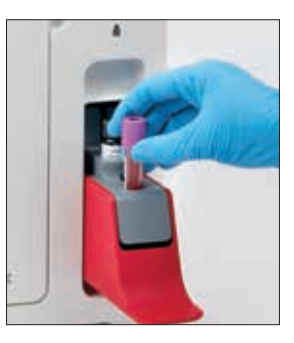

# 取消執行

- 1. 在主畫面上的特定動物工作狀態區域中,點選**就緒**或**忙碌 ProCyte One** 圖示。隨即會出 現一個對話方塊,內容註明與所選動物和分析儀相關的資訊。
- 2. 點選**取消執行**,取消分析這隻動物的原定樣本分析作業。ProCyte One 圖示會從工作狀態 區域中消失,分析儀仍然會保持忙碌狀態,直到分析儀恢復就緒狀態為止。

取消正在處理中的樣本會停止執行,且會開始一連串清洗作業,這是為了讓分析儀就緒, 準備進行下一次分析。

### 回應警示

若分析儀發生問題,IDEXX VetLab Station 標題列右上角的警示圖示 會閃爍。若您此時正在 主畫面中,發生問題之分析儀的圖示也會出現「警示」狀態。

#### 在主畫面中檢視警示

點選分析儀圖示或點選標題列中的警示訊息,顯示警示訊息。遵循警示訊息顯示的指示。

#### 在 IDEXX VetLab Station 中的任何畫面檢視警示

點選標題列上的警示訊息。

# 自訂設定

您可以在「ProCyte One Instruments」(ProCyte One 儀器) 畫面中, 使用「ProCyte One Settings」(ProCyte One 設定) 按鈕自訂 ProCyte One 分析儀的部分設定。

# 省電模式

當分析儀閒置 10 分鐘後,會進入省電模式,使用約 5.5 瓦特代替一般功率模式的約 17 瓦特。 在省電模式中,分析儀前面的狀態指示燈會轉變為緩慢閃爍的淺綠色。從 IDEXX VetLab\* Station 下指令到 ProCyte One 分析儀時,分析儀會自動退出省電模式。

### 檢視檢測結果

- 1. 在 IDEXX VetLab\* Station 上選取您要檢視哪一個動物的結果。接著在主畫面中執行以下 任何一項操作:
	- 點選「近期結果」清單中的動物名稱,然後清點**檢視**。
	- 點選**記錄**按鈕,再依序點選動物名稱和**檢視記錄**。
- 2. 在「記錄:選取結果」畫面上,點選您要檢視的那一組結果,然後點選**檢視結果**。
- 3. 在「記錄:檢測結果」畫面上,點選 ProCyte One 分頁,檢視分析儀檢測所選動物後產 生的結果。

### 列印檢測結果

分析儀結果會自動傳回 IDEXX VetLab Station 並記錄在適當的動物記錄中。診斷結果報告是詳細 的報告,詳載實驗室在特定日期對動物提出檢測請求的所有檢測結果。

系統可以在每次有一組動物檢測結果傳回時自動列印結果,您也可以視需要手動列印結果。如需 更多資訊,請參閱《*IDEXX VetLab Station* 操作手冊》。

# 解讀點狀圖

點狀圖是全血球計數 (CBC) 視覺呈現圖,也是能快速解讀分析儀樣本結果的重要工具。圖中每 一點各代表裝置分析出來的單一細胞事件。血液中不同的細胞成分各自以獨特的點群呈現,點 群界線變淡或加深時,表示該特定細胞群當中出現了變化,可能表示異常。異常現象越明顯, 與正常之間的潛在差異就越大。檢查血液抹片可掌握更多資訊。例如,倘若點群稠密程度高於 正常,血液抹片中該特定細胞的計數可能會明顯增加。

#### 紅血球分類

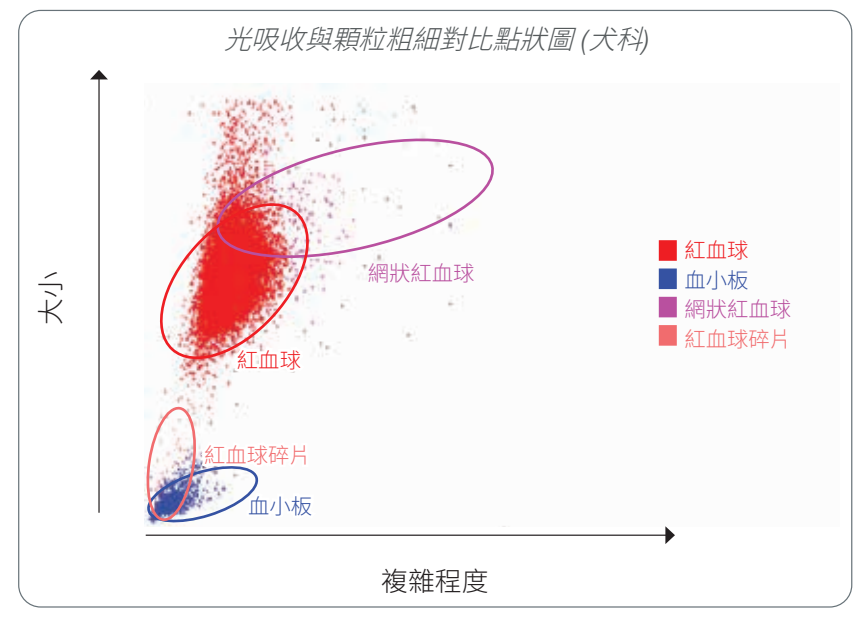

分析紅血球時,分析儀會分類以下細胞群:

- **紅血球 (RBC)**—紅血球 (成熟紅血球) 主要負責將氧氣送入組織細胞, 並且帶出這些細胞中的 二氧化碳。RBC 細胞群的顏色是紅色。
- **血小板**—在形成血塊的過程中,血小板 (凝血細胞) 是初級和次級凝血不可或缺的成分。由於血 小板體積較小,因此會分佈在 Y 軸偏下方的位置。血小板具有細胞質複雜性,體積越大,位置 會越偏 X 軸最右側。血小板的顏色是藍色。
- **網狀紅血球**—網狀紅血球是不成熟的紅血球,含有核糖體 RNA。試劑套組含新甲基藍染料, 這種染料會讓 RNA 沉澱,增加細胞質的複雜性,因此會使其出現在 X 軸最右側。網狀紅血球 在點狀圖上的顏色是桃紅色。
- **紅血球碎片**—紅血球碎片是紅血球碎裂後的紅血球細胞膜片段。其粒子大小與血小板相似,但 光線折射方式不同,因此會出現在血小板細胞群的左側。紅血球碎片的顏色是粉紅色。

#### 白血球分類

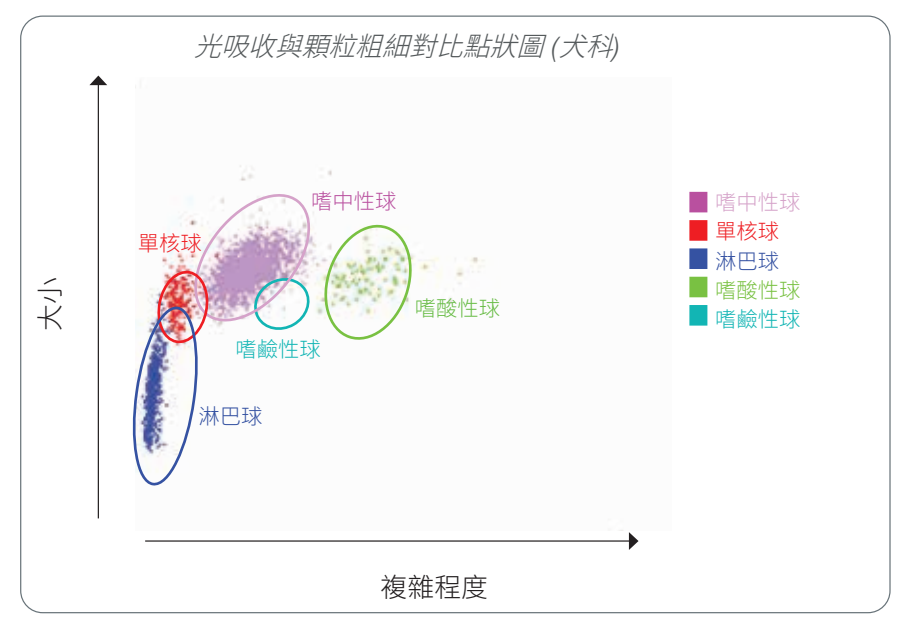

分析白血球時,分析儀會分類以下細胞群:

- **嗜中性球**—嗜中性球通常是最大的白血球細胞群。嗜中性球是對抗感染的主要防線,是噬菌 細胞。嗜中性球細胞群第是最稠密的細胞群,顯示在點狀圖中的稠密度可以快速呈現出發 炎和感染的變化,表示可能需要進一步研究。嗜中性球的分類偏上方,在單核球細胞群的右 側,顏色是紫色。
- **單核球**—單核球負責調節發炎反應和噬菌作用。單核球通常大於淋巴球,也比淋巴球複雜,會 出現在淋巴球上方略偏右側。這個細胞群的顏色是**紅色**。
- **淋巴球**—淋巴球是免疫系統當中不可或缺的一環,對於產生抗體和細胞激素相當重要。相較於 其他類型的白血球,淋巴球相對偏小,會出現在 Y 軸偏下方。淋巴球細胞群的顏色是藍色。
- 嗜酸性球/普勒組織胺產生反應,當寄生蟲抗原或過敏原與肥大細胞鍵結時,會分泌 出組織胺,所以嗜酸性球與過敏性疾病和寄生蟲感染相關。這些細胞在不同物種的顆粒大小相 差甚大。顆粒大小差異會影響光線散射,因此,在不同物種身上也會影響細胞群與其他白血球 細胞群的相對位置。嗜酸性球的顏色是綠色。
- 嗜鹼性球—嗜鹼性球含肝素和組織胺,前者能防止凝結,對於發炎非常重要,後者則與過敏症 反應有關。分析儀分類主要白血球族群時,嗜鹼性球是當中最小的族群,會出現在單核球正右 側和嗜中性球下方。嗜鹼性球細胞群的顏色是土耳其藍。

# 分析參數

ProCyte One\* 血液分析儀提供下列參數的結果† :

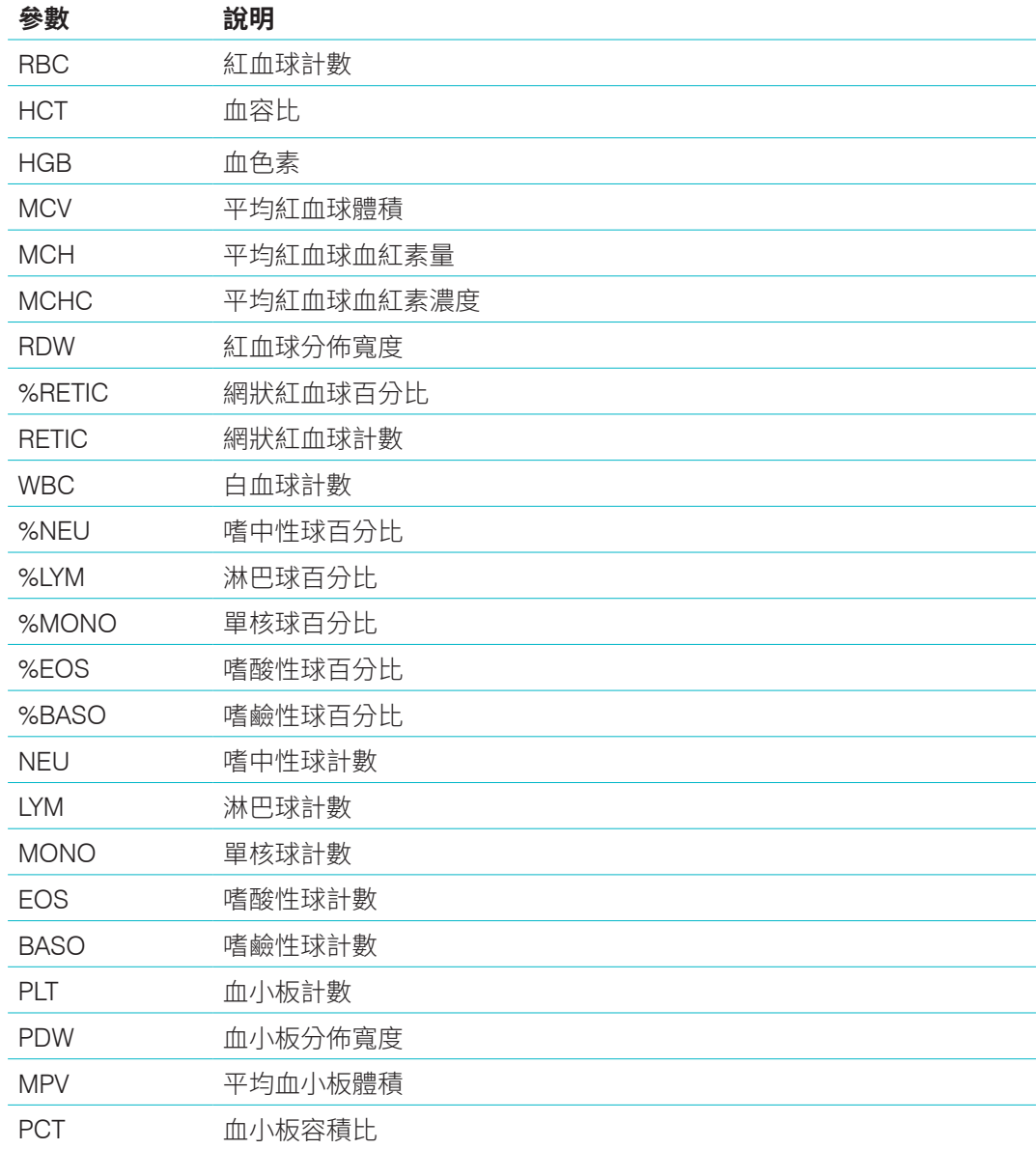

† 參數報告值數目可能因物種而異 (例如不會有貓科物種的 PDW 報告值)。

# 概述

品管 (QC) 的目的在於監測 ProCyte One\* 血液分析儀經過一段時間之後的效能。倘若認定分析 儀參數不符合規格,也能運用 QC 提供的資料進行調整。

# IDEXX SmartQC 品管液

IDEXX SmartQC\* 品管液的設計旨在自動進行 ProCyte One 分析儀品管分析與統計處理。這項品 管液含合成聚合物顆粒,這些顆粒具有模擬血球的光學性質。

SmartQC 品管液瓶需放置於 ProCyte One 分析儀的樣本槽內,每週自動運轉一次 (星期日凌晨 3:00)。

#### 儲存

如有未使用的 SmartQC 品管液瓶,應保存在室溫 (15°C–35°C [59°F–95°FI) 下,這也是品管液的 運轉條件。如妥善保存,在瓶身註明的到期日之前,未使用的 SmartQC 品管液瓶都能保持穩定。 將 SmartQC 品管液瓶裝入分析儀後,品管液的穩定保存期限是 180 天 (分析儀會自動偵測並通報 品管液瓶內容物不足、已空或已過期等狀態)。

#### 處理

- 將新的品管液瓶放入分析儀樣本槽之前,請用力搖晃瓶身 10 秒鐘,確實混勻內容物。
- 使用這項材料時如未充分混合,可能會導致顆粒凝集,這種情況有可能會影響結果準確性。
- **若您在使用前忘記搖晃品管液瓶,且已刺穿瓶蓋,請勿將品管液瓶從分析儀取出並混合或 再次混合 (否則可能會導致滲漏/染色)。使用新的品管液瓶。**
- 請勿取下瓶蓋。品管液瓶拆封後,瓶內的液體有可能會蒸發,導致數目統計結果不正確。

#### 更換品管液瓶

- 1. 出現提示時,請點選 IDEXX VetLab\* Station 上的 **更換 SmartQC**。
- 2. 打開樣本槽。
- 3. 取出空的/過期的 SmartQC 品管液瓶。
- 4. 將一瓶新的 SmartQC 品管液瓶**用力搖晃 10 秒鐘**,確實混勻 內容物,再將品管液瓶放入樣本槽背面的插槽中。

**備註:**分析儀會讓一開始就已混勻的溶液保持均勻混合狀態。

5. 關上樣本槽。

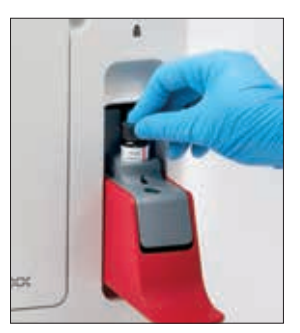

ProCyte One 品管批號和結果均儲存在 IDEXX VetLab Station 裡的 QC 記錄中,使用者可以在這 裡變更品管液瓶與檢視結果。

### 檢視 QC 記錄

- 1. 點選 IDEXX VetLab Station 主畫面上的 **ProCyte One** 圖示。
- 2. 點選**品管**,檢視每一批和每一個日期/時間的結果。

# 概述

ProCyte One\* 血液分析儀以專用鞘液和試劑處理動物樣本。本節說明鞘液套組與試劑套組的內 容物,以及在 ProCyte One 分析儀中正確使用這些套組的方法。

ProCyte One 分析儀試劑只供獸醫專用。

**重要事項:**必須等鞘液套組與試劑套組恢復到室溫 (15°C–35°C/59°F–95°F),才能將套組裝入分 析儀中。

#### IDEXX ProCyte One 鞘液套組

IDEXX ProCyte One\* 鞘液套組含鞘液溶液和廢液桶。分析儀發出套組已空的通知時,請取出舊 套組,插入新套組後再繼續處理。

#### IDEXX ProCyte One 試劑套組

IDEXX ProCyte One\* 試劑套組含紅血球或白血球分析專用染劑和稀釋溶液。

### 更換鞘液或試劑套組

分析儀發出套組已空的通知時,請按照以下步驟取出舊套組,再插入新套組:

- 1. 打開分析儀的門板。
- 2. 更換**鞘液套組:**將分析儀內的灰色大罐鞘液套組往外拉並取出。 然後插入新的鞘液套組,直到卡入定位為止。

或

更換試劑套組:將分析儀內的小罐試劑套組往外拉並取出。然後 插入新的試劑套組,直到卡入定位為止。

3. 關上分析儀的門板。

**備註:**若未裝妥套組,會無法完全關上分析儀門板。

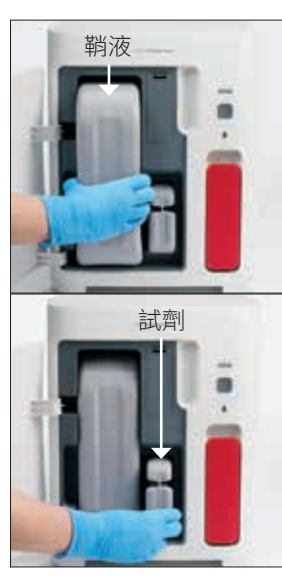

### 檢視鞘液與試劑資訊

您可以在「ProCyte One Instruments」(ProCyte One 儀器) 畫面檢視鞘液套組與試劑套組的裝填 狀態與到期資訊。

#### 檢視鞘液與試劑裝填狀態與到期資訊

點選 IDEXX VetLab Station 主畫面上的 ProCyte One 圖示。畫面中央會顯示兩個量表,註明鞘 液套組與試劑套組的裝填狀態 (灰色橫列表示裝填高度)。到期前剩餘天數會顯示在量表下方。裝 填狀態不足或已空時,量表和到期前剩餘天數會轉為紅色。

#### 鞘液套組元件

ProCvte One 鞘液套組是獨立耗材,含鞘液試劑和一個廢液桶,在未拆封的前提下,穩定保 存期限是製造日期起 12 個月。一旦拆封後,產品穩定保存期限是 90 天或截至到期日為止 (以 時間先到者為準)。必須等鞘液套組恢復到室溫 (15°C–35°C/59°F–95°F),才能將套組裝入分析 儀中。

#### 預定用途

鞘液是充填整段液體管線的系統液體,可使管線保持清潔並為樣本分析準備就緒。鞘液可為 HGB 分析提供參考測量值,並將細胞核心流帶至雷射進行個別評估。

# 試劑套組元件

試劑套組含獨立的紅色試劑和白色試劑,未拆封的穩定保存期限是製造日期起 9 個月。一旦拆 封後,產品穩定保存期限是 90 天或截至到期日為止 (以時間先到者為準)。必須等試劑套組恢復 到室溫 (15°C–35°C/59°F–95°F),才能將套組裝入分析儀中。

#### 預定用途

紅色試劑會讓紅血球變成球體、以新甲基藍染料將含核酸的細胞染色,並且發揮適合分析的稀釋 作用。白色試劑會讓紅血球裂解,並且在進行 HGB 和 WBC 分析的時候提供適合稀釋作用。

# 丟棄鞘液與試劑套組

按照當地法規丟棄鞘液與試劑套組內的材料。

鞘液與試劑套組容器可可以資源回收的—請按照當地回收再利用規範進行回收。

## 概述

您可以善用多種保養和診斷程序保養及檢修 ProCyte One\* 血液分析儀。

**備註:**其中部分作業必須由 IDEXX 客戶與技術支援代表協助完成。出現提示時,請聯絡 IDEXX 客戶與技術支援部門 (請參閱第 28 頁的「IDEXX 客戶與技術支援聯絡資訊」)。

### 升級軟體

分析儀如新增全新特色和功能,您會收到 IDEXX 發出的軟體升級程式。這些升級程式是經由 IDEXX SmartService\* 解決方案連線自動傳送到 IDEXX VetLab\* Station 的。升級完成時, IDEXX VetLab Station 訊息中心會顯示一則訊息。

# 進行漂白水清洗程序

分析儀會在每次分析後執行一次自動清洗程序,也會在每晚非上班時段循環一次液體,但 IDEXX 客戶技術支援部門可能會請您完成一次漂白水清洗程序。這項程序會洗去分析儀管線和光學檢測 器中阻礙流通槽的污染物,完整作業時間約需 13 分鐘。

若您沒有 IDEXX Hydro-Clean,您必須混合過濾後的無味漂白水與蒸餾水/去離子水來製備5%的 漂白水溶液。漂白水與蒸餾水/去離子水的比例取決於漂白水的濃度(例如Clorox\*普通漂白水的濃 度為6%,因此溶液應為5份Clorox普通漂白水和1份蒸餾水/去離子水)。

#### **重要事項:**

- 只能使用 Clorox\* 普通類高品質漂白水,這種漂白水經過過濾而且無香味,不含表面活性 劑。不可使用其他普通漂白水、芳香漂白水、凝膠、高效型、戶外型、不噴濺型或通用型普 通漂白水。不可使用自來水或消毒水。溶液製作好之後,請在一週內使用完畢。
- 處理試劑時,請始終穿戴一般實驗室個人防護裝備(PPE)(例如手套、眼鏡等),以保護自己免 於皮膚和/或眼睛刺激。

#### 進行漂白水清洗程序

- 1. 點選 IDEXX VetLab Station 主畫面上的 **ProCyte One** 圖示。
- 2. 點選**診斷**。
- 3. 點選**漂白水清洗**。
- 5. 取一根 13 mm x 75 mm 的試管 (未經處理,或經 EDTA 處理並沖洗乾淨), 拔下試管的塞 子,將 2 mL 的 IDEXX Hydro-Clean (或 5% 漂白水溶液) 注入試管中。
- 6. 請將試管插入樣本槽正面的插槽內、關上樣本槽,然後按下分析儀正面的**啟動**按鈕。

## 清洗外殼

請務必拔除電源線後再清潔分析儀。

使用微濕 (非全濕) 的無塵布來清潔分析儀外部。使用溫和的消毒劑或液態皂即可去除油脂。請勿 在分析儀附近使用下列任何物品:有機溶劑、氨基清潔劑、麥克筆、含揮發性液體的噴霧劑、殺 蟲劑、亮光劑或室內空氣芳香劑。

使用時請小心,避免將任何樣本、化學品、清潔劑、水或其他液體潑灑到分析儀機體或內部。

**備註:**灰塵和動物毛髮可能導致分析儀故障。請定期使用濕布擦拭分析 儀和週遭表面上的灰塵。

### 更換濾網

需要更換濾網時,IDEXX VetLab Station 觸控螢幕畫面會出現一則警示。 請務必在出現提示後才更換濾網,或者按照 IDEXX VetLab Station 中 「ProCyte One Diagnostics」(ProCyte One 診斷) 畫面所顯示的程序進

行。

- 1. 打開分析儀的門板。
- 2. 取出濾網板。
- 3. 將綠色卡榫往上拉,使其與分析儀保持垂直。
- 4. 將濾網從分析儀往外拉後取出。
- 5. 將一片新的濾網放入分析儀內,確定濾網上的箭頭指向並且對齊 上方的淺灰色槽體。
- 6. 放下綠色卡榫,使其與分析儀保持平行。
- 7. 放回濾網板。
- 8. 關上分析儀的門板。

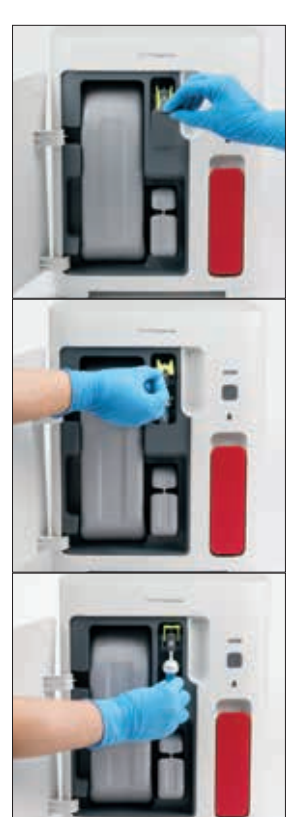

## 概述

其中部分作業必須由 IDEXX 客戶與技術支援代表協助完成。出現提示時,請聯絡 IDEXX 客戶與 技術支援部門 (請參閱第 28 頁的「IDEXX 客戶與技術支援聯絡資訊」)。

**重要事項:**ProCyte One\* 血液分析儀必須進入「就緒」狀態才能執行保養程序。您可以在 IDEXX VetLab\* Station 的「ProCyte One 診斷」畫面中找到及使用大多數的診斷與保養程序。

## 結果中的差異

#### 採用商業實驗室或其他儀器

比較來自不同實驗室,使用不同的儀器或方法檢測出來的結果,是最不準確的方式。進行任何比 較時,皆應採用「分裝」成數等份的同一份樣本,這些樣本應保存於條件相似的環境中,並在約 略相同的時間進行檢測。如果比對樣本分析時間太長,表示樣本放置時間可能過久。例如,經過 8 小時之後,MCV 值可能會因為細胞開始腫大而出現變化。比對每一項檢測結果與 IDEXX 或商業 實驗室聲明的參考區間 (以其中適用者為準)。每一項結果與其方法的參考區間,兩者之間的關係 應相同。舉例來說,假設使用 ProCyte One 分析儀檢測某樣本得到的結果略低於 ProCyte One 分 析儀的參考區間,則其實驗室結果也應略低於實驗室的參考區間。

#### 與您自己的預期值

若您得到的結果並不符合您對於特定動物的預期值,請思考以下事項:

- 採集到的樣本是否有任何異常 (例如溶血、脂血和壓力),而這類異常可能導致您所看見的 變化?
- 結果與參考區間差異多大?參考區間越小,微小變化就越重要。
- 動物所接受的任何治療或藥物是否會影響結果?
- 臨床發現是否與結果一致?倘若出現非預期的異常結果,通常會一併出現其他證據。
- 結果對生物學的意義是否重大?或者可能如此?
- 還能運用其他哪些檢測或程序確認或反駁這個結果?

解讀所有實驗室結果時都要參考個案病史、臨床症狀以及輔助檢測的結果。

# 如果出現警示,我該怎麼處理?

倘若出現警示,請按照畫面指示操作。如果仍有問題,請聯絡 IDEXX 客戶與技術支援部門。

# 系統發生問題時,該如何將分析儀重新開機?

按住分析儀正面的**啟動**按鈕五秒鐘,或者按到狀態指示燈開始閃黃色燈號為止。重新開機程序 約需 4 分鐘。LED 指示燈恢復恆亮綠色燈號,且 IDEXX VetLab Station 主畫面上的 ProCyte One 圖示出現「就緒」狀態時,即可使用分析儀。

# 安裝 ProCyte One 分析儀

#### 環境規範

- 將 ProCyte One\* 血液分析儀置於通風良好區域的平面上,避開有明顯熱源、陽光直曬、 寒冷、潮濕、易震或多塵之處。不可將分析儀放置於可能會潑灑到水的位置。
	- 移動設備不會提供穩定的環境,無法保證雷射準直度,也無法保證任何一款 IDEXX 血液分析儀 (包括 ProCyte One 分析儀) 和試劑能發揮最佳效能。這些分析儀所用的 雷射必須在移動程度最小的情況下才能發揮穩定度。IDEXX SmartService\* 連線也是 「分析計費」(Pay Per Run) 的重要關鍵,它能傳送及收集耗材批次資訊,也能讓我 們利用遠端連線方式進行疑難排解。
- 請將 ProCyte One 分析儀放置在空間夠大、使用起來安全無虞的位置 (也要一併考慮打開 樣本槽時的大小)。分析儀的上方、後方以及至少一側至少要保持 2 吋 (約 5 公分) 的空間。 若將分析儀放在其他 IDEXX VetLab\* 儀器旁邊,一樣要遵守這個空間規定。
- 放置分析儀時,要能將電源線插在附近的供電插座中。要能方便拿取電源供應器及電源線。
- 不可在 ProCyte One 分析儀上方放置超過 12 磅 (約 5.5 公斤) 的重物。
- 不可將 ProCyte One 分析儀安裝在保存化學品或可能會產生氣體的作業環境中。這類環境 包括有氧氣、氫氣和麻醉氣體等導電或易燃氣體的區域。

#### 安裝 IDEXX VetLab 路由器

如果已經將 IDEXX VetLab\* 路由器直接連接到 IDEXX VetLab\* Station 電腦,您可以略過這一節, 直接參閱下方的「安裝分析儀」一節。

- 1. 將 AC 電源變壓器接在 IDEXX 提供之路由器背面的電源連接埠。
- 2. 將 AC 電源變壓器插入電源插座。
- 3. 將路由器隨附乙太網路線的其中一端接在路由器上任何一個可用的編號連接埠。

**重要事項:**請勿將 IDEXX VetLab Station 直接連接到路由器的網際網路/WAN 連接埠。

4. 將乙太網路線的另一端接在 IDEXX VetLab Station 電腦的乙太網路連接埠 (在電腦的背面)。

#### 安裝分析儀

ProCyte One 分析儀須搭配 IDEXX VetLab Station。若您的 IDEXX VetLab 路由器已經沒有可用連 接埠,請聯絡 IDEXX 客戶與技術支援部門。

1. 按照前述環境規範選好最適合安裝這台儀器的位置,然後將 ProCyte One 分析儀拆封。為 分析出最佳結果,室溫應維持在 15℃ 至 35℃ (59°F 至 95°F),相對濕度應維持在 15% 至 75%。

**備註:**分析儀的冷卻通風口在分析儀底部和背面。請讓這些區域保持暢通以利通風。

- 2. 使用隨附的乙太網路線,將分析儀插在 IDEXX VetLab 路由器上有編號的連接埠中,完成 連接。
- 3. 在 ProCyte One 分析儀中放入一個鞘液套組 (sheath pack) 和一個試劑套組 (reagent pack),開始進行第一次充填。如需關於更換鞘液套組和試劑套組的詳細資訊,請參閱第 15 頁的「更換鞘液或試劑套組」。
- 4. 將電源線插入電源供應器中,開啟 ProCyte One 分析儀的電源。IDEXX VetLab Station 主 畫面一旦顯示 ProCyte One 圖示,表示連線完成。

ProCyte One 分析儀啟動後會自動充填液體管線 (約需 8 分鐘)。進行充填時,分析儀上的 LED 狀態指示燈會恆亮黃色燈號。狀態指示燈恆亮綠色燈號時,表示分析儀準備就緒, 可以使用了。

**備註:**如果 ProCyte One 圖示未在 3 分鐘內顯示於 IDEXX VetLab Station 主畫面上,請聯 絡 IDEXX 客戶與技術支援部門。

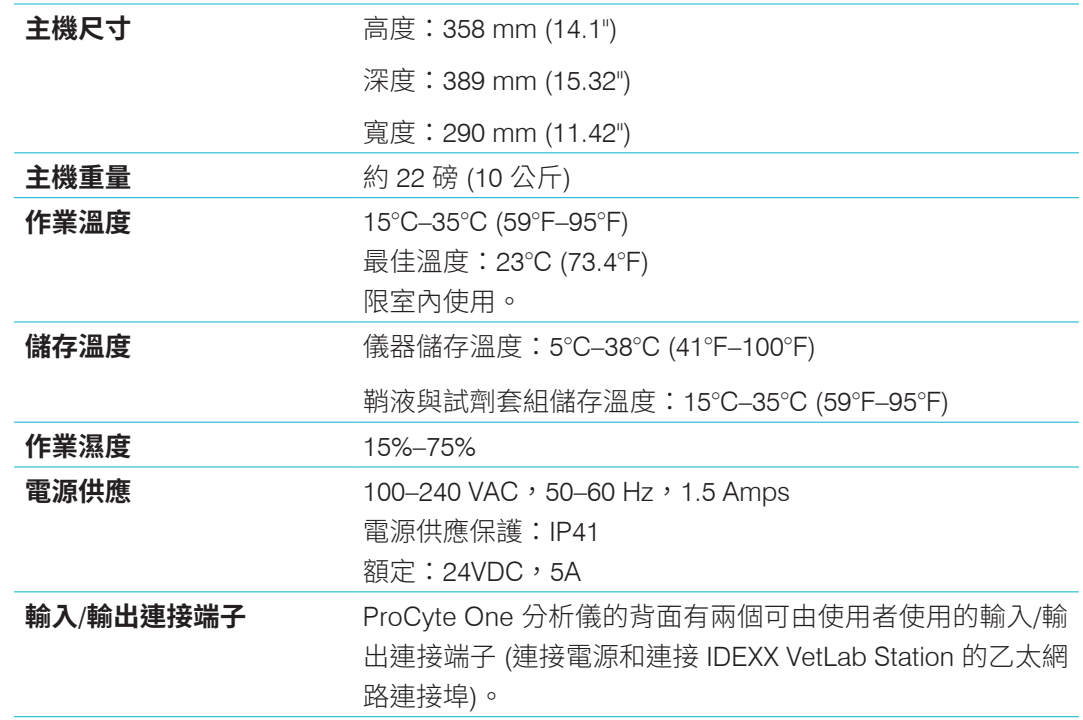

### 作業條件與技術規格

#### 雷射 **雷射** 1 類雷射保護,含第 3B 類內嵌雷射:

- 光束發散度 (未蓋上蓋子):3 度
- 最大輸出功率:40 瓦
- 波長:640 奈米
- 輸出:連續 (CW)
- 雷射危險分類:第 3B 類,「警告」

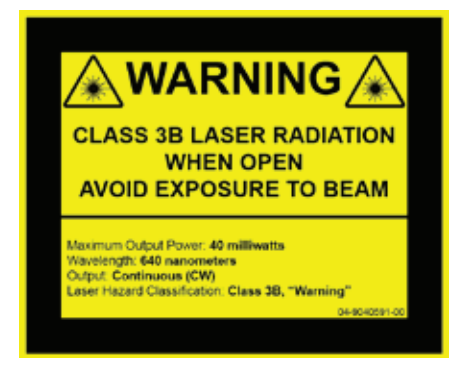

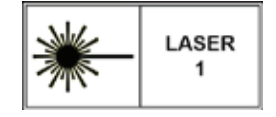

本設備遵守以下規範:

- FDA 標準 21 CFR 1040.10
- IEC 60825-1:2014

# 效能、處理量與樣本輸入規格

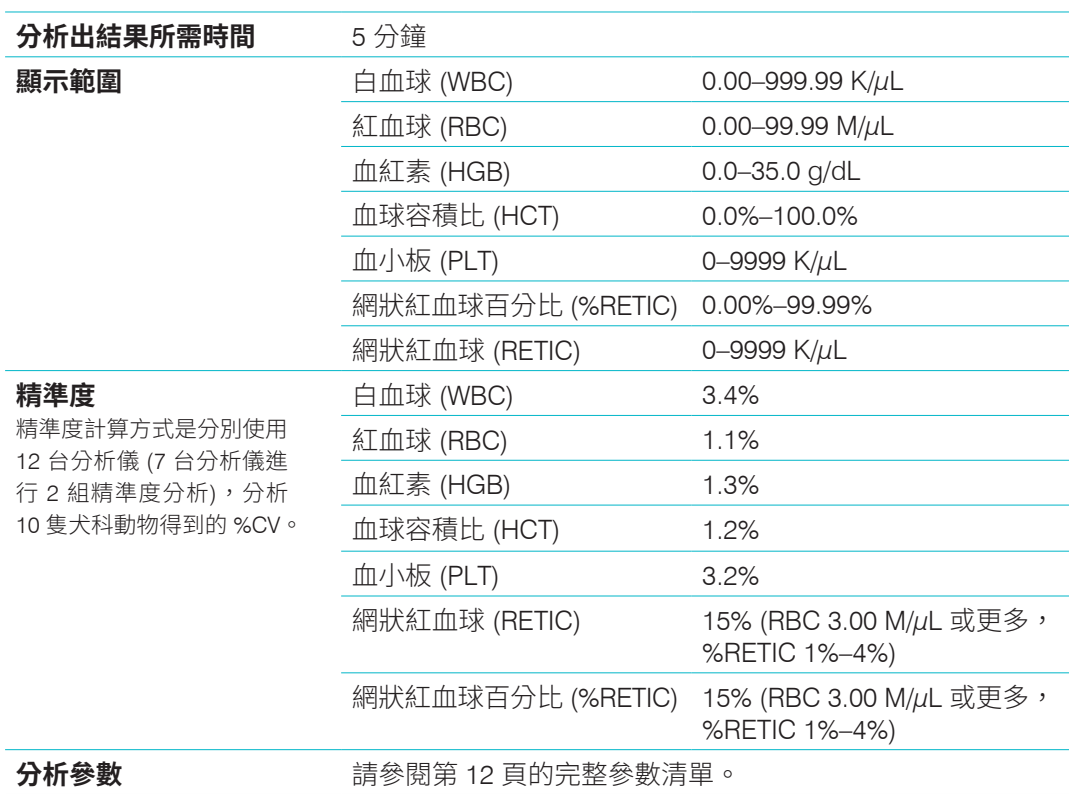

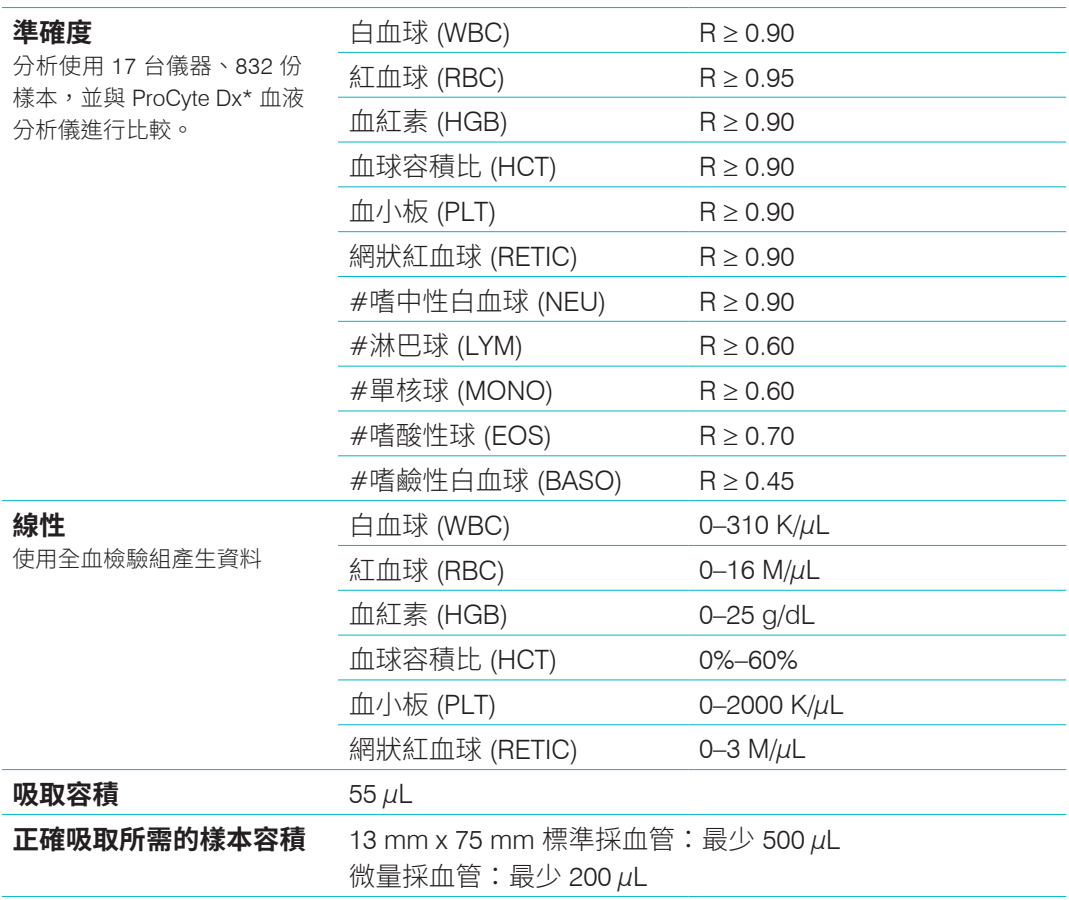

## 安全注意事項

放置分析儀時,要能方便拿取電源線。

請勿在分析儀上方堆疊其他設備或容器。

分析儀應遠離熱源或火源。

擺放或操作分析儀時,須注意避免附近有 X 光設備、影印機或是其他會產生靜電或磁場的裝置。 防止設備受到潮濕條件或潮濕天氣的影響。

注意不要讓水或其他液體潑灑到設備上。

注意:如使用非本文內容註明的控制方式/調整方式或程序效能,可能會暴露在有害輻射之下。 請勿在分析儀表面或附近使用下列任何液體、磨砂紙或噴霧劑,以免損壞分析儀,而且可能會 影響檢測結果:

- 有機溶劑
- 氨基清潔劑
- 麥克筆
- 含有揮發性液體的噴霧劑
- 殺蟲劑
- 擦亮劑
- 室內清新劑

分析儀不含任何使用者可維修的元件。請勿拆解分析儀。

ProCyte One 分析儀的線路電壓為 100-240 V AC, 50-60 Hz。請確保所有的設備均插入正確接 地的電源插座。

限用儀器隨附的電源線。

出現下列情況時,請拔除電源線:

- 電線磨損或損壞。
- 有任何液體潑灑在分析儀表面。
- 分析儀暴露於濕度過高的環境。
- 分析儀掉落或外殼受損。

務必按照本指南所述方式使用 ProCyte One 分析儀。如未遵循操作說明,可能會對結果及分析 儀安全功能造成不利影響 (包括但不限於暴露於有害輻射)。

# 國際符號說明

國際符號經常用於包裝上,提供產品相關特殊資訊的圖形表示 (例如使用期限、保存溫度、批 號等等)。IDEXX Laboratories 在我們的分析儀、產品箱、標籤、仿單和手冊上採用國際符號, 以利提供使用者簡單易讀的資訊。

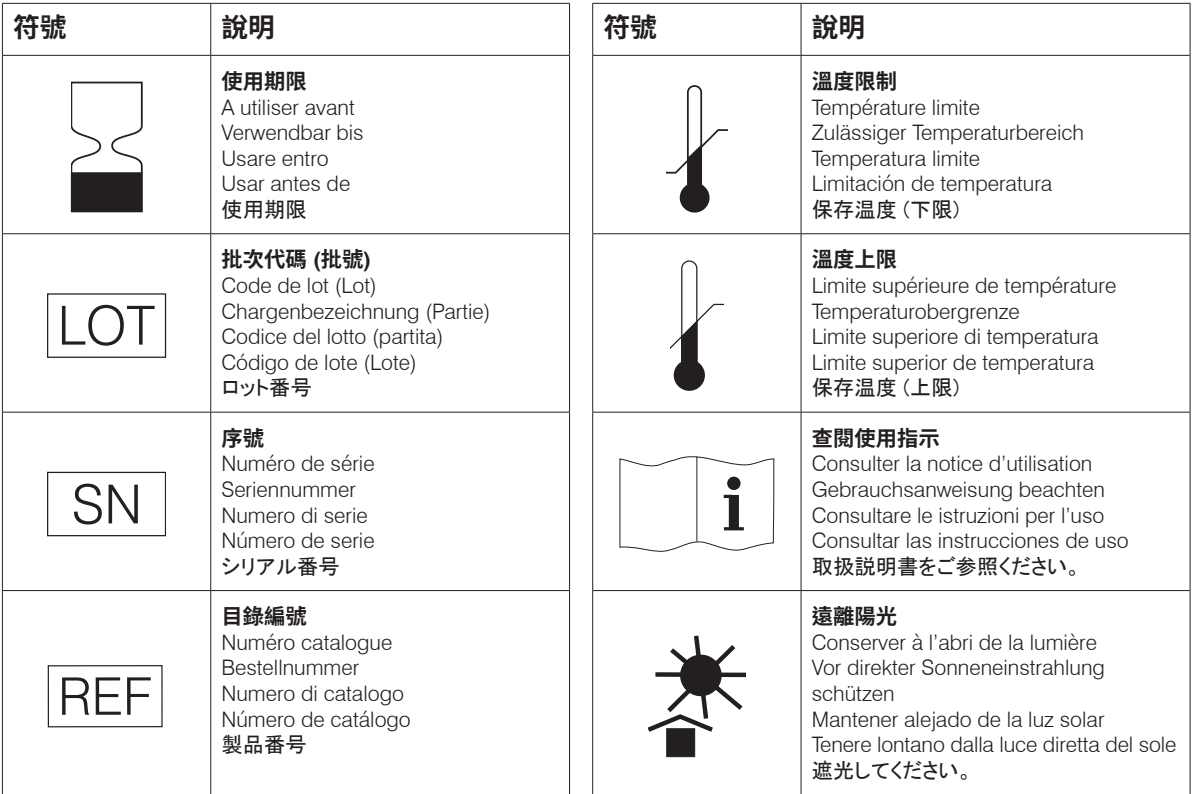

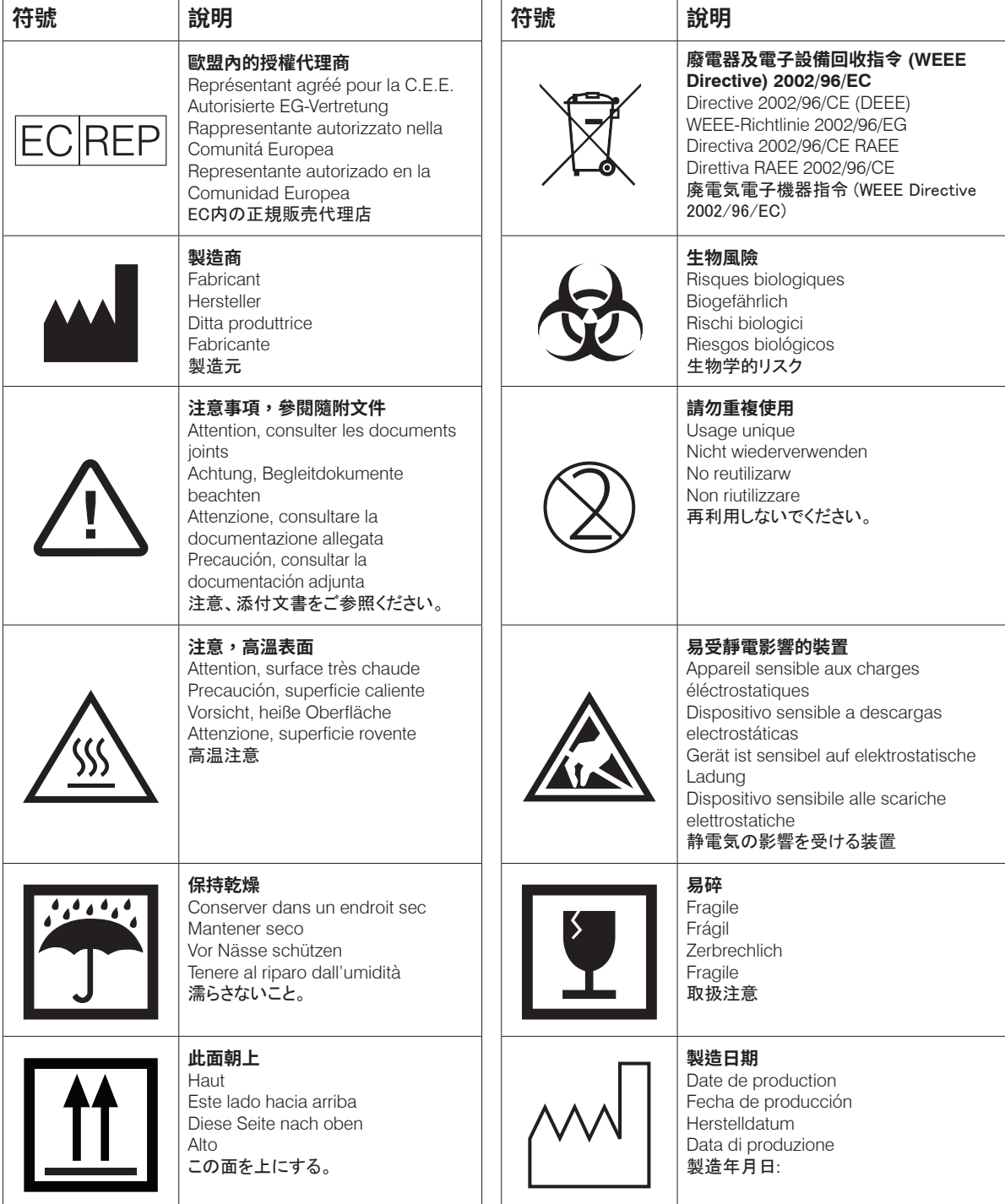

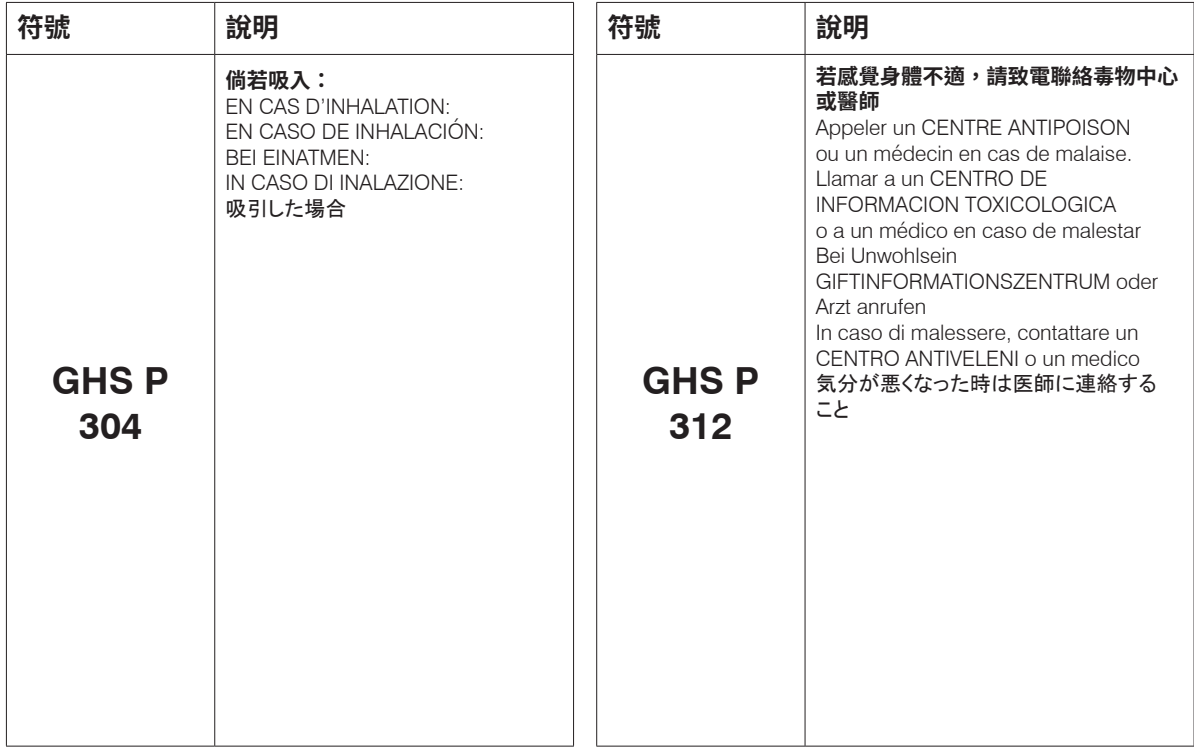

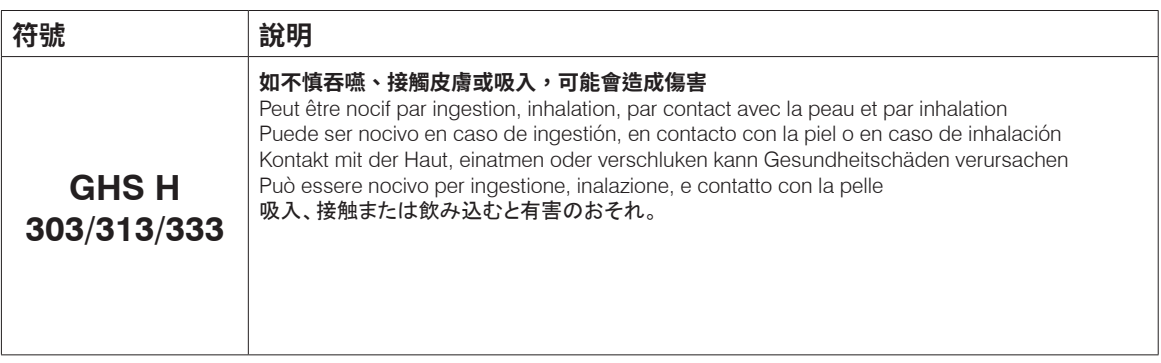

# 其他符號

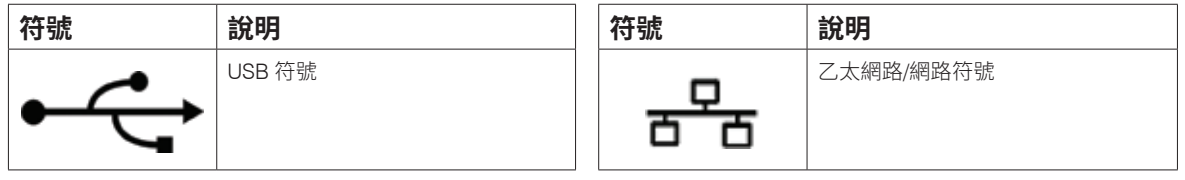

附錄

# IDEXX 客戶與技術支援部門聯絡資訊

IDEXX 代表: 電話/語音信箱:

美國:1-800-248-2483 澳洲:1300 44 33 99 奧地利:43 (0)1 206 092 729 比利時:32 (0)27 00 64 38 巴西:0800-777-7027 加拿大:1-800-248-2483 中國 (PRC): 400-678-6682 捷克:420-239018034 丹麥:45 (0) 43 31 04 39 芬蘭:358 (0)9 7252 2253 法國:33 (0) 810 433 999 德國:49 (0)69 153 253 290 愛爾蘭: 353 (0)1 562 1211 義大利:39 02 87 10 36 76 日本:0120-71-4921

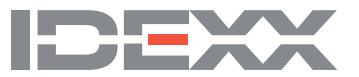